# ثدحتلا متي DMVPN ىلع ISP راركت نيوكت Lite-VRF ةزيم مادختساب هنع  $\ddot{\phantom{0}}$

# المحتويات

المقدمة المتطلبات الأساسية المتطلبات المكونات المستخدمة معلومات أساسية طرق النشر تقسيم الاتصال النفقي أنفاق تتحدث التكوين الرسم التخطيطي للشبكة تكوين الموزع التكوين الذي تم التحدث به التحقق من الصحة موجهات الخدمات المتكاملة (ISP (الأساسية والثانوية النشطة مزود خدمة الإنترنت (ISP (الأساسي لأسفل/الثانوي نشط إستعادة إرتباط ISP الأساسي استكشاف الأخطاء وإصلاحها معلومات ذات صلة

## المقدمة

يصف هذا المستند كيفية تكوين تكرار موفر خدمة الإنترنت (ISP (على شبكة DMVPN (VPN (ديناميكية متعددة النقاط يتم التحدث بها من خلال ميزة التوجيه الظاهري وإعادة التوجيه Virtual Routing and Forwarding-Lite .((VRF-Lite

# المتطلبات الأساسية

## المتطلبات

cisco يوصي أن يتلقى أنت معرفة من هذا موضوع قبل أن أنت تحاول التشكيل أن يكون موضح في هذا وثيقة:

[معرفة أساسية ب VRF](//www.cisco.com/en/US/docs/ios-xml/ios/interface/configuration/xe-3s/ir-vrf-tunnels.html#GUID-E12D5F40-63C8-4BFC-82A7-D26F2E019DD8)●

● [معرفة أساسية ببروتوكول توجيه البوابة الداخلية المحسنة \(EIGRP\(](/c/ar_ae/support/docs/ip/enhanced-interior-gateway-routing-protocol-eigrp/16406-eigrp-toc.html)

● [معرفة أساسية ب DMVPN](//www.cisco.com/en/US/products/ps6658/index.html)

### المكونات المستخدمة

تستند المعلومات الواردة في هذا المستند إلى الإصدار T(2)15.4 من Cisco IOS®.

تم إنشاء المعلومات الواردة في هذا المستند من الأجهزة الموجودة في بيئة معملية خاصة. بدأت جميع الأجهزة المُستخدمة في هذا المستند بتكوين ممسوح (افتراضي). إذا كانت شبكتك مباشرة، فتأكد من فهمك للتأثير المحتمل لأي أمر.

## معلومات أساسية

ال VRF هي تقنية مضمنة في موجهات شبكة IP التي تسمح للمثيلات المتعددة لجدول التوجيه بالتعايش في موجه والعمل في وقت واحد. وهذا يزيد من الوظائف لأنه يسمح بتقسيم مسارات الشبكة دون إستخدام أجهزة متعددة.

وقد أصبح إستخدام موفري خدمات الإنترنت المزدوجين للتكرار ممارسة شائعة. يستخدم المسؤولون ارتباطين ل ISP، يعمل أحدهما كوصلة أساسية ويعمل الآخر كوصلة إحتياطية.

يمكن تنفيذ نفس المفهوم لوحدة DMVPN المتكررة على أي طريقة يتم التحدث بها باستخدام مزودي خدمة الإنترنت (ISPs (المزدوجين. الهدف من هذا المستند هو توضيح كيف يمكن إستخدام Lite-VRF لفصل جدول التوجيه عندما يكون لدى أحد المتحدثين موجهات خدمات مدمجة (ISPs (مزدوجة. يتم إستخدام التوجيه الديناميكي لتوفير تكرار المسار لحركة المرور التي تجتاز نفق DMVPN. تستخدم أمثلة التكوين الموضحة في هذا المستند مخطط التكوين هذا:

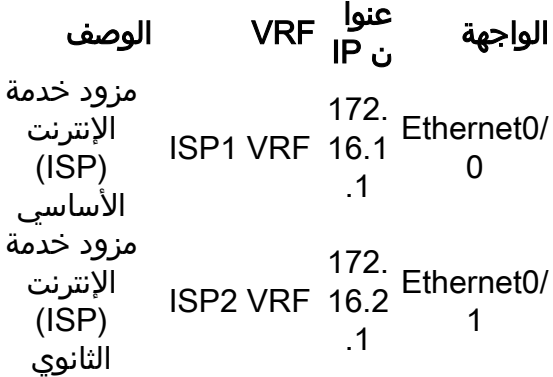

باستخدام ميزة Lite-VRF، يمكن دعم مثيلات متعددة لتوجيه/إعادة توجيه VPN على شبكة DMVPN التي يتم التحدث بها. تفرض ميزة Lite-VRF حركة المرور من واجهات نفق تضمين التوجيه العام متعدد النقاط (mGRE( لاستخدام جداول توجيه VRF الخاصة بها. على سبيل المثال، إذا انتهى مزود خدمة الإنترنت (ISP (الأساسي في 1ISP VRF وISP الثانوي في VRF 2ISP، فإن حركة المرور التي تم إنشاؤها في VRF 2ISP تستخدم جدول توجيه 2ISP VRF، بينما تستخدم حركة المرور التي يتم إنشاؤها في VRF 1ISP جدول توجيه VRF 1ISP.

إحدى الميزات التي تأتي مع إستخدام VRF للباب الأمامي (fVRF (هي بشكل أساسي تخصيص جدول توجيه منفصل من جدول التوجيه العام (حيث توجد واجهات النفق). والميزة مع إستخدام VRF داخلي (iVRF (هي تحديد مساحة خاصة لاحتجاز معلومات شبكة DMVPN وشبكة خاصة. يوفر كلا التكوينين أمانا إضافيا من الهجمات على الموجه من الإنترنت، حيث يتم فصل معلومات التوجيه.

يمكن إستخدام تكوينات VRF هذه على كل من محور DMVPN والكلمة. وهذا يعطي ميزة كبيرة على السيناريو الذي ينتهي فيه كل من مزودي خدمة الإنترنت (ISPs (في جدول التوجيه العالمي. إذا تم إنهاء كل من موفري خدمة الإنترنت (ISPs (في التردد اللاسلكي العام، فسيتشاركون في نفس جدول التوجيه وتعتمد كلا واجهات mGRE على معلومات التوجيه العالمية. في هذه الحالة، إذا فشل مزود خدمة الإنترنت (ISP( الرئيسي، فقد لا تنخفض واجهة مزود خدمة الإنترنت (ISP (الأساسية إذا كانت نقطة الفشل في الشبكة الأساسية لمزود خدمة الإنترنت (ISP (وغير متصلة مباشرة. وهذا ينتج عنه سيناريو حيث لا تزال كل من واجهات نفق mGRE تستخدم المسار الافتراضي الذي يشير إلى ISP الأساسي، والذي يتسبب في فشل تكرار DMVPN.

على الرغم من وجود بعض الحلول التي تستخدم نصوص إتفاقيات مستوى خدمة SLA IP (IP (أو البرامج النصية لإدارة الأحداث المضمنة (EEM) لمعالجة هذه المشكلة بدون VRF-Lite، إلا أنها قد لا تكون دائما الخيار الأفضل.

### طرق النشر

يوفر هذا القسم نظرة عامة مختصرة على أنفاق الأنفاق المنفصلة والأنفاق التي يتم التحدث إليها.

### تقسيم الاتصال النفقي

عند تعلم شبكات فرعية معينة أو مسارات ملخصة عبر واجهة mGRE، يطلق عليها بعد ذلك تقسيم الاتصال النفقي. إذا تم تعلم المسار الافتراضي عبر واجهة mGRE، فيطلق عليه اسم *tunnel-all*.

يعتمد مثال التكوين الذي يتم توفيره في هذا المستند على الاتصال النفقي المنقسم.

### أنفاق تتحدث

يعد مثال التكوين الذي يتم توفيره في هذا المستند تصميما جيدا لطريقة النشر tunnel-all (يتم تعلم المسار الافتراضي عبر واجهة mGRE).

يعمل إستخدام إثنين من أطر تكرار الخطوة الأولى (FVRF (على الفصل بين جداول التوجيه ويضمن إعادة توجيه الحزم التي تم تغليفها بعد بروتوكول الشجرة المتفرعة (GRE (إلى إطار التردد اللاسلكي (fVRF (الخاص، مما يساعد على ضمان ان يخرج النفق الذي يتحدث إليه بمزود خدمة إنترنت (ISP) نشط.

## التكوين

يصف هذا القسم كيفية تكوين تكرار ISP على DMVPN يتم التحدث به عبر ميزة Lite-VRF.

ملاحظة: أستخدم [أداة بحث الأوامر](//tools.cisco.com/Support/CLILookup/cltSearchAction.do) (للعملاء [المسجلين](//tools.cisco.com/RPF/register/register.do) فقط) للحصول على مزيد من المعلومات حول الأوامر المستخدمة في هذا القسم.

## الرسم التخطيطي للشبكة

هذا هو المخطط الذي يتم إستخدامه للأمثلة ضمن هذا المستند:

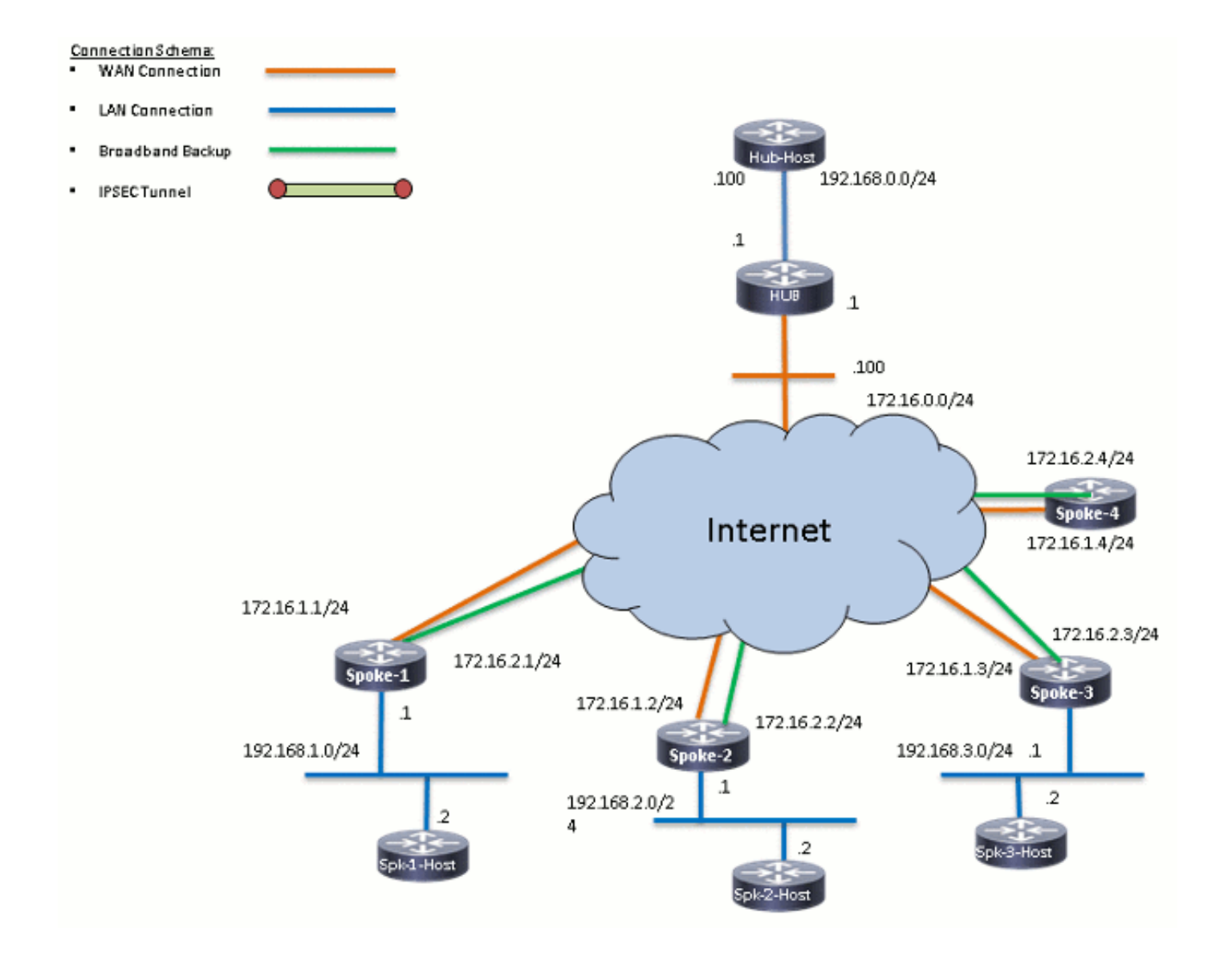

## تكوين الموزع

هنا بعض ملاحظات حول التشكيل مناسب على الصرة:

من أجل تعيين 0Tunnel كالواجهة الأساسية في مثال التكوين هذا، تم تغيير المعلمة delay، والتي تتيح للمسارات التي يتم التعرف عليها من Tunnel0 أن تصبح أكثر تفضيلا. ●

يتم إستخدام الكلمة الأساسية **المشتركة** مع حماية النفق وتتم إضافة *مفتاح نفق* فريد على جميع واجهات mGRE لأنها تستخدم نفس *مصدر النفق <interface>*. وإلا، فقد يتم توقيع حزم نفق تضمين التوجيه العام الوارد (GRE (على واجهة النفق غير الصحيحة بعد فك التشفير.

• يتم إجراء تلخيص المسار لضمان ان جميع الخوادم تتعرف على المسار الافتراضي عبر انفاق -mGRE (**tunnel** .(all

ملاحظة: يتم تضمين الأقسام ذات الصلة فقط من التكوين في هذا المثال.

```
hostname HUB1
                                                                        !
                                                  crypto isakmp policy 1
                                                            encr aes 256 
                                                            hash sha256 
                                               authentication pre-share 
                                                                group 24 
                             crypto isakmp key cisco123 address 0.0.0.0
                                                                        !
crypto ipsec transform-set transform-dmvpn esp-aes 256 esp-sha256-hmac
                                                         mode transport 
                                                                        !
                                     crypto ipsec profile profile-dmvpn
                                     set transform-set transform-dmvpn 
                                                                        !
                                                     interface Loopback0
                                                        description LAN 
                                  ip address 192.168.0.1 255.255.255.0 
                                                                        !
                                                       interface Tunnel0
                                                         bandwidth 1000 
                                     ip address 10.0.0.1 255.255.255.0 
                                                        no ip redirects 
                                                             ip mtu 1400 
                                            no ip split-horizon eigrp 1 
                                          ip nhrp map multicast dynamic 
                                              ip nhrp network-id 100000 
                                                   ip nhrp holdtime 600 
                                                       ip nhrp redirect 
                            ip summary-address eigrp 1 0.0.0.0 0.0.0.0 
                                                 ip tcp adjust-mss 1360 
                                                              delay 1000 
                                              tunnel source Ethernet0/0
                                             tunnel mode gre multipoint 
                                                      tunnel key 100000
                 tunnel protection ipsec profile profile-dmvpn shared
                                                                        !
                                                       interface Tunnel1
                                                         bandwidth 1000 
                                     ip address 10.0.1.1 255.255.255.0 
                                                        no ip redirects 
                                                             ip mtu 1400 
                                            no ip split-horizon eigrp 1 
                                          ip nhrp map multicast dynamic 
                                              ip nhrp network-id 100001 
                                                   ip nhrp holdtime 600 
                                                       ip nhrp redirect 
                            ip summary-address eigrp 1 0.0.0.0 0.0.0.0 
                                                 ip tcp adjust-mss 1360 
                                                              delay 1500 
                                              tunnel source Ethernet0/0
                                             tunnel mode gre multipoint 
                                                      tunnel key 100001
                 tunnel protection ipsec profile profile-dmvpn shared
                                                                        !
                                                          router eigrp 1
                                             network 10.0.0.0 0.0.0.255 
                                             network 10.0.1.0 0.0.0.255 
                                        network 192.168.0.0 0.0.255.255 
                                                                        !
                                  ip route 0.0.0.0 0.0.0.0 172.16.0.100
                                                                        !
                                                                      end
```
### التكوين الذي تم التحدث به

فيما يلي بعض الملاحظات حول التكوين ذي الصلة على المحادثة:

بالنسبة للتكرار الصوتي، يحتوي Tunnel0 وTunnel1 على Ethernet0/0 وEthernet0/1 كواجهات مصدر النفق• على التوالي. يتصل 0/0Ethernet ب ISP أساسي ويتصل 0/1Ethernet ب ISP الثانوي.

to order in فصلت ال isp، ال VRF استعملت سمة. يستخدم ISP الأساسي VRF 1ISP. بالنسبة إلى ISP الثانوي، يتم تكوين VRF باسم 2ISP. ●

يتم تكوين *النفق vrf isp1* وtunnel vrf isp2 على الواجهات Tunnel0 و Tunnel1، على التوالي، للإشارة إلى • أنه يتم إجراء بحث إعادة التوجيه للحزمة التي تم تغليفها بعد GRE في 1ISP VRF أو 2ISP.

∙ لتعيين Tunnel0 كواجهة أساسية في مثال التكوين هذا، تم تغيير معلمة *التأخير*، والتي تتيح للمسارات التي يتم التعرف عليها من 0Tunnel أن تصبح أكثر تفضيلا.

ملاحظة: يتم تضمين الأقسام ذات الصلة فقط من التكوين في هذا المثال.

```
version 15.4
                                 service timestamps debug datetime msec
                                    service timestamps log datetime msec
                                          no service password-encryption
                                                                         !
                                                          hostname SPOKE1
                                                                         !
                                                     vrf definition ISP1
                                                                  rd 1:1 
                                                                        ! 
                                                     address-family ipv4 
                                                     exit-address-family 
                                                                         !
                                                     vrf definition ISP2
                                                                  rd 2:2 
                                                                        ! 
                                                     address-family ipv4 
                                                     exit-address-family 
                                                                         !
                                            crypto keyring ISP2 vrf ISP2
                  pre-shared-key address 0.0.0.0 0.0.0.0 key cisco123 
                                            crypto keyring ISP1 vrf ISP1
                  pre-shared-key address 0.0.0.0 0.0.0.0 key cisco123 
                                                                         !
                                                  crypto isakmp policy 1
                                                            encr aes 256 
                                                             hash sha256 
                                               authentication pre-share 
                                                                group 24 
                                     crypto isakmp keepalive 10 periodic
                                                                         !
crypto ipsec transform-set transform-dmvpn esp-aes 256 esp-sha256-hmac
                                                          mode transport 
                                                                         !
                                                                         !
                                      crypto ipsec profile profile-dmvpn
                                      set transform-set transform-dmvpn 
                                                                         !
                                                    interface Loopback10
```
ip address 192.168.1.1 255.255.255.0 ! interface Tunnel0 description Primary mGRE interface source as Primary ISP bandwidth 1000 ip address 10.0.0.10 255.255.255.0 no ip redirects ip mtu 1400 ip nhrp network-id 100000 ip nhrp holdtime 600 ip nhrp nhs 10.0.0.1 nbma 172.16.0.1 multicast ip nhrp shortcut ip tcp adjust-mss 1360 delay 1000 tunnel source Ethernet0/0 tunnel mode gre multipoint tunnel key 100000 **tunnel vrf ISP1**  tunnel protection ipsec profile profile-dmvpn ! interface Tunnel1 description Secondary mGRE interface source as Secondary ISP bandwidth 1000 ip address 10.0.1.10 255.255.255.0 no ip redirects ip mtu 1400 ip nhrp network-id 100001 ip nhrp holdtime 360 ip nhrp nhs 10.0.1.1 nbma 172.16.0.1 multicast ip nhrp shortcut ip tcp adjust-mss 1360 delay 1500 tunnel source Ethernet0/1 tunnel mode gre multipoint tunnel key 100001 **tunnel vrf ISP2**  tunnel protection ipsec profile profile-dmvpn ! interface Ethernet0/0 description Primary ISP vrf forwarding ISP1 ip address 172.16.1.1 255.255.255.0 ! interface Ethernet0/1 description Seconday ISP vrf forwarding ISP2 ip address 172.16.2.1 255.255.255.0 ! router eigrp 1 network 10.0.0.0 0.0.0.255 network 10.0.1.0 0.0.0.255 network 192.168.0.0 0.0.255.255 ! **ip route vrf ISP1 0.0.0.0 0.0.0.0 172.16.1.254 ip route vrf ISP2 0.0.0.0 0.0.0.0 172.16.2.254** ! logging dmvpn ! end

```
التحقق من الصحة
```
### موجهات الخدمات المتكاملة (ISP (الأساسية والثانوية النشطة

في سيناريو التحقق هذا، يكون كل من موفري خدمة الإنترنت الأساسيين والثانويين نشطا. فيما يلي بعض الملاحظات الإضافية حول هذا السيناريو:

تم الانتهاء من المرحلة الأولى والمرحلة الثانية لكل من واجهات بروتوكول MGRE.●

يتم إنشاء كلا النفقين، ولكن يتم تفضيل المسارات عبر 0Tunnel) التي يتم الحصول عليها من خلال ISP ● الأساسي).

وفيما يلي أوامر **العرض** ذات الصلة التي يمكنك إستخدامها للتحقق من التكوين الخاص بك في هذا السيناريو:

#### **SPOKE1#show ip route**

<snip> Gateway of last resort is **10.0.0.1** to network 0.0.0.0

#### **D\* 0.0.0.0/0 [90/2944000] via 10.0.0.1, 1w0d, Tunnel0**

.*This is the default route for all of the spoke and hub LAN segments ---!*

is variably subnetted, 4 subnets, 2 masks 10.0.0.0/8 C 10.0.0.0/24 is directly connected, Tunnel0 L 10.0.0.10/32 is directly connected, Tunnel0 C 10.0.1.0/24 is directly connected, Tunnel1 L 10.0.1.10/32 is directly connected, Tunnel1 is variably subnetted, 2 subnets, 2 masks 192.168.1.0/24 192.168.1.0/24 is directly connected, Loopback10 L 192.168.1.1/32 is directly connected, Loopback10

#### **SPOKE1#show ip route vrf ISP1**

Routing Table: ISP1 <snip>

Gateway of last resort is **172.16.1.254** to network 0.0.0.0

S\* 0.0.0.0/0 [1/0] via 172.16.1.254 is variably subnetted, 2 subnets, 2 masks 172.16.0.0/16 C 172.16.1.0/24 is directly connected, Ethernet0/0 L 172.16.1.1/32 is directly connected, Ethernet0/0

#### **SPOKE1#show ip route vrf ISP2**

Routing Table: ISP2 <snip>

Gateway of last resort is **172.16.2.254** to network 0.0.0.0

S\* 0.0.0.0/0 [1/0] via 172.16.2.254

is variably subnetted, 2 subnets, 2 masks 172.16.0.0/16 C 172.16.2.0/24 is directly connected, Ethernet0/1 L 172.16.2.1/32 is directly connected, Ethernet0/1

#### **SPOKE1#show crypto session**

Crypto session current status

Session status: UP-ACTIVE Peer: 172.16.0.1 port 500 Session ID: 0 IKEv1 SA: local **172.16.1.1/500** remote 172.16.0.1/500 **Active** .*Tunnel0 is* **Active** and the routes are preferred via Tunnel0 *---!* IPSEC FLOW: permit 47 host 172.16.1.1 host 172.16.0.1 **Active SAs: 2**, origin: crypto map Interface: Tunnel1 Session status: UP-ACTIVE Peer: 172.16.0.1 port 500 Session ID: 0 IKEv1 SA: local **172.16.2.1/500** remote 172.16.0.1/500 **Active** .*Tunnel0 is* **Active** and the routes are preferred via Tunnel0 *---!* IPSEC FLOW: permit 47 host 172.16.2.1 host 172.16.0.1 **Active SAs: 2**, origin: crypto map

### مزود خدمة الإنترنت (ISP) الأساسي لأسفل/الثانوي نشط

في هذا السيناريو، تنتهي صلاحية مؤقتات إحتجاز EIGRP للسفينة المجاورة عبر النفق0 عند تعطل إرتباط 1ISP، وتشير الموجهات إلى الوصل والأقسام الأخرى الآن إلى النفق 1 (يتم الحصول على مصدر مع 0/1Ethernet(.

وفيما يلي أوامر **العرض** ذات الصلة التي يمكنك إستخدامها للتحقق من التكوين الخاص بك في هذا السيناريو:

**(**Sep 2 14:07:33.374: %DUAL-5-NBRCHANGE: EIGRP-IPv4 1: **Neighbor 10.0.0.1 (Tunnel0**\* **is down:** holding time expired

#### **SPOKE1#show ip route** <snip>

Gateway of last resort is **10.0.1.1** to network 0.0.0.0

#### **D\* 0.0.0.0/0 [90/3072000] via 10.0.1.1, 00:00:20, Tunnel1**

.*This is the default route for all of the spoke and hub LAN segments ---!*

is variably subnetted, 4 subnets, 2 masks 10.0.0.0/8 C 10.0.0.0/24 is directly connected, Tunnel0 L 10.0.0.10/32 is directly connected, Tunnel0 C 10.0.1.0/24 is directly connected, Tunnel1 L 10.0.1.10/32 is directly connected, Tunnel1 is variably subnetted, 2 subnets, 2 masks 192.168.1.0/24 C 192.168.1.0/24 is directly connected, Loopback10 L 192.168.1.1/32 is directly connected, Loopback10

#### SPOKE1#**show ip route vrf ISP1**

Routing Table: ISP1 <snip>

Gateway of last resort is **172.16.1.254** to network 0.0.0.0

S\* 0.0.0.0/0 [1/0] via 172.16.1.254 is variably subnetted, 2 subnets, 2 masks 172.16.0.0/16 C 172.16.1.0/24 is directly connected, Ethernet0/0 L 172.16.1.1/32 is directly connected, Ethernet0/0

#### SPOKE1#**show ip route vrf ISP2**

Routing Table: ISP2 <snip> Gateway of last resort is **172.16.2.254** to network 0.0.0.0 S\* 0.0.0.0/0 [1/0] via 172.16.2.254 is variably subnetted, 2 subnets, 2 masks 172.16.0.0/16 C 172.16.2.0/24 is directly connected, Ethernet0/1 L 172.16.2.1/32 is directly connected, Ethernet0/1 SPOKE1#**show crypto session** Crypto session current status Interface: **Tunnel0** Session status: **DOWN** Peer: 172.16.0.1 port 500 IPSEC FLOW: permit 47 host 172.16.1.1 host 172.16.0.1 .*Tunnel0 is* **Inactive** and the routes are preferred via Tunnel1 *---!* **Active SAs: 0**, origin: crypto map Interface: Tunnel1 Session status: UP-ACTIVE Peer: 172.16.0.1 port 500 Session ID: 0 IKEv1 SA: local 172.16.2.1/500 remote 172.16.0.1/500 **Active** .*Tunnel0 is* **Inactive** and the routes are preferred via Tunnel1 *---!* IPSEC FLOW: permit 47 host 172.16.2.1 host 172.16.0.1 **Active SAs: 2**, origin: crypto map Interface: **Tunnel0** Session status: **DOWN-NEGOTIATING** Peer: 172.16.0.1 port 500 Session ID: 0 IKEv1 SA: local 172.16.1.1/500 remote 172.16.0.1/500 **Inactive** .*Tunnel0 is* **Inactive** and the routes are preferred via Tunnel1 *---!* Session ID: 0 IKEv1 SA: local 172.16.1.1/500 remote 172.16.0.1/500 **Inactive**

### إستعادة إرتباط ISP الأساسي

عندما يتم إستعادة الاتصال من خلال ISP الأساسي، تصبح جلسة تشفير 0Tunnel نشطة، ويفضل المسارات التي يتم التعرف عليها عبر واجهة 0Tunnel.

فيما يلي مثال:

**(**Sep 2 14:15:59.128: %DUAL-5-NBRCHANGE: EIGRP-IPv4 1: Neighbor 10.0.0.1 **(Tunnel0**\* **is up**: new adjacency

> **SPOKE1#show ip route** <snip>

Gateway of last resort is **10.0.0.1** to network 0.0.0.0

#### **D\* 0.0.0.0/0 [90/2944000] via 10.0.0.1, 00:00:45, Tunnel0**

.*This is the default route for all of the spoke and hub LAN segments ---!*

is variably subnetted, 4 subnets, 2 masks 10.0.0.0/8 C 10.0.0.0/24 is directly connected, Tunnel0 L 10.0.0.10/32 is directly connected, Tunnel0 C 10.0.1.0/24 is directly connected, Tunnel1 L 10.0.1.10/32 is directly connected, Tunnel1 is variably subnetted, 2 subnets, 2 masks 192.168.1.0/24 C 192.168.1.0/24 is directly connected, Loopback10 L 192.168.1.1/32 is directly connected, Loopback10

#### **SPOKE1#show crypto session**

Crypto session current status

Interface: Tunnel0 Session status: UP-ACTIVE Peer: 172.16.0.1 port 500 Session ID: 0 IKEv1 SA: local **172.16.1.1/500** remote 172.16.0.1/500 **Active**

.*Tunnel0 is* **Active** and the routes are preferred via Tunnel0 *---!*

IPSEC FLOW: permit 47 host 172.16.1.1 host 172.16.0.1 **Active SAs: 2**, origin: crypto map

Interface: Tunnel1 Session status: UP-ACTIVE Peer: 172.16.0.1 port 500 Session ID: 0 IKEv1 SA: local **172.16.2.1/500** remote 172.16.0.1/500 **Active**

.*Tunnel0 is* **Active** and the routes are preferred via Tunnel0 *---!*

IPSEC FLOW: permit 47 host 172.16.2.1 host 172.16.0.1 **Active SAs: 2**, origin: crypto map

## استكشاف الأخطاء وإصلاحها

لاستكشاف أخطاء التكوين وإصلاحها، قم بتمكين debug ip eigrp وlogging dmvpn.

فيما يلي مثال:

**#################### Tunnel0 Failed and Tunnel1 routes installed ##################** (Sep 2 14:07:33.374: %DUAL-5-NBRCHANGE: EIGRP-IPv4 1: Neighbor 10.0.0.1 (**Tunnel0**\* is **down**: holding time expired Sep 2 14:07:33.374: EIGRP-IPv4(1): table(default): **route installed for 0.0.0.0/0**\* **(origin(10.0.1.1 (90/3072000)** Sep 2 14:07:33.391: EIGRP-IPv4(1): table(default): 0.0.0.0/0 - do advertise\* out Tunnel1 Sep 2 14:07:33.399: EIGRP-IPv4(1): table(default): 0.0.0.0/0 - do advertise\* out Tunnel1 Sep 2 14:07:36.686: **%DMVPN-5-CRYPTO\_SS**: Tunnel0: local address : 172.16.1.1 remote\* address : 172.16.0.1 socket is **DOWN** :Sep 2 14:07:36.686: **%DMVPN-5-NHRP\_NHS\_DOWN**: Tunnel0: Next Hop Server : (Tunnel\* :NBMA: 172.16.0.1 ) for (Tunnel: 10.0.0.10 NBMA: 172.16.1.1) is DOWN, Reason 10.0.0.1

(External(NHRP: no error

#### **################# Tunnel0 came up and routes via Tunnel0 installed ##################**

Sep 2 14:15:55.120: **%DMVPN-5-CRYPTO\_SS**: Tunnel0: local address : 172.16.1.1 remote\* address : 172.16.0.1 socket is **UP** :Sep 2 14:15:56.109: **%DMVPN-5-NHRP\_NHS\_UP**: Tunnel0: Next Hop Server : (Tunnel\* NBMA: 172.16.0.1) for (Tunnel: 10.0.0.10 NBMA: 172.16.1.1) is UP 10.0.0.1 **(**Sep 2 14:15:59.128: %DUAL-5-NBRCHANGE: EIGRP-IPv4 1: **Neighbor 10.0.0.1 (Tunnel0**\* **is up**: new adjacency Sep 2 14:16:01.197: EIGRP-IPv4(1): table(default): route installed for 0.0.0.0/0\* (origin(**10.0.1.1** (90/**3072000**) Sep 2 14:16:01.197: EIGRP-IPv4(1): table(default): route installed for 0.0.0.0/0\* (origin(**10.0.0.1** (90/**2944000**) Sep 2 14:16:01.214: EIGRP-IPv4(1): table(default): 0.0.0.0/0 - do advertise\* out Tunnel0 Sep 2 14:16:01.214: EIGRP-IPv4(1): table(default):  $0.0.0.0/0$  - do advertise\* out Tunnel1

## معلومات ذات صلة

حلول أستكشاف أخطاء DMVPN وإصلاحها الأكثر شيوعا ●

[دليل أستكشاف أخطاء العائلة وإصلاحها 9000 MDS Cisco، الإصدار .2xa أستكشاف أخطاء IPsec](//www.cisco.com/en/US/docs/storage/san_switches/mds9000/sw/rel_2_x/troubleshooting/guide/ts_ipsec.html) [وإصلاحها](//www.cisco.com/en/US/docs/storage/san_switches/mds9000/sw/rel_2_x/troubleshooting/guide/ts_ipsec.html) ●

● [الدعم التقني والمستندات - Systems Cisco](//www.cisco.com/c/ar_ae/support/index.html)

ةمجرتلا هذه لوح

ةي الآلال تاين تان تان تان ان الماساب دنت الأمانية عام الثانية التالية تم ملابات أولان أعيمته من معت $\cup$  معدد عامل من من ميدة تاريما $\cup$ والم ميدين في عيمرية أن على مي امك ققيقا الأفال المعان المعالم في الأقال في الأفاق التي توكير المالم الما Cisco يلخت .فرتحم مجرتم اهمدقي يتلا ةيفارتحالا ةمجرتلا عم لاحلا وه ىل| اًمئاد عوجرلاب يصوُتو تامجرتلl مذه ققد نع امتيلوئسم Systems ارامستناء انالانهاني إنهاني للسابلة طربة متوقيا.